## Softlog Systems (2006) Ltd.

### ICP2-COMBO-12: Address Assignment to Programmer

### 1 Background

- ICP2-COMBO-12/ICP2-COMBO(G3)-12 ("programmer unit") logically consists of 3 "boxes", i.e. 1 box = 4 channels
- Only one box at the same time can be "learned/assigned" by "Programmer → Assign Address to GANG/COMBO Box"
- Jumper JP1 is used to disable "boxes" which don't "participate" in the assignment procedure
- USB interface only must be used for the learn procedure

## 2 **Important**

- "RS-232 Default Baud Rate" in chained programmers (channels 13...) should be set according to primary interface connection:
  - USB: 115KBaud (default, recommended) or 460KBaud
  - RS-232: 115KBaud (default)
  - LAN: 460KBaud, ICP2-COMBO(G3) only
- Minimum firmware for LAN chained connection: 33.7 (Jul-2020)
- <u>All</u> programmer channels in the chain must have the same DLL/Command Line Activation (-D): "YES" for all or "NO" for all
- Apply power OFF/ON cycle for all programmer units after the primary interface is changed
- Firmware upgrade for entire chain (if required) should <u>not</u> be done via LAN interface
- Good ventilation should be provided

## 3 Address Assignment for Channels 13-24 (One-Time Procedure)

#### 3.1 Step 1: Run ICP for Window

- Connect a programmer unit to be used as channels 13-24
- Run ICP for Windows
- Select ICP2-COMBO with <u>4</u> channels (Number of boxes = 1)
- Validate that communication with the programmer is OK (but ignore communication error if the programmer is already assigned to channels 9-16 or higher)

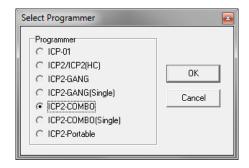

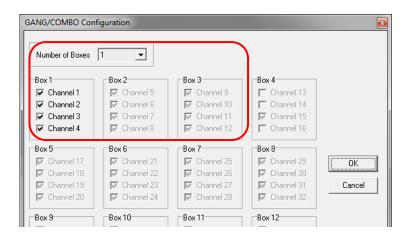

#### 3.2 Step 2: Assign new box number for channels 9-12

- Insert jumpers JP1 to disable channels 1-4 and 5-8
- ATTENTION: If "USB" LED is not ON then contact Softlog Systems (don't continue, workaround is required)

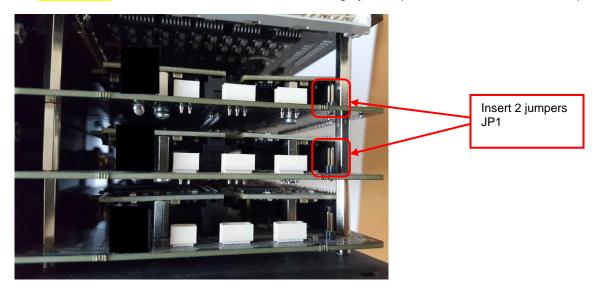

- Enter Programmer → Assign Address to GANG/COMBO Box:
  - set "RS-232 Default Baud Rate" as shown below
  - press BoxAddress BoxAddress=

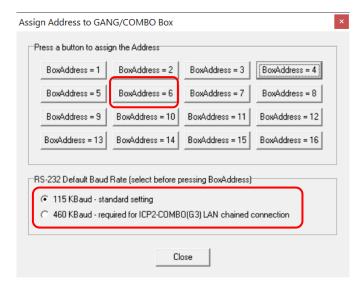

- Remove jumpers JP1
- IMPORTANT: Turn power OFF and then ON

### 3.3 Step 3: Assign new box number for channels 5-8

Insert jumpers JP1 to disable channels 1-4 and 9-12

Rev: Jan-2022 Page 2 of 5

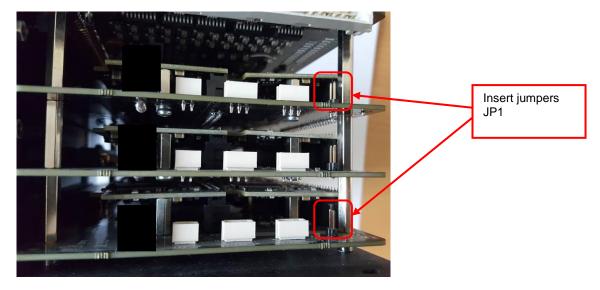

- Enter Programmer → Assign Address to GANG/COMBO Box:
  - set "RS-232 Default Baud Rate" as shown below
  - press BoxAddress=5

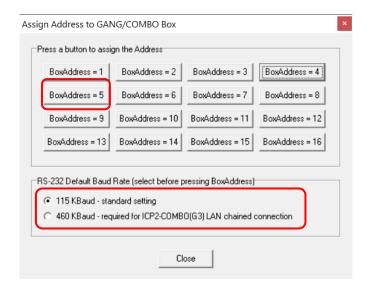

- Remove jumpers JP1
- IMPORTANT: Turn power OFF and then ON

### 3.4 Step 4: Assign new box number for channels 1-4

• Insert jumpers JP1 to disable channels 5-8 and 9-12

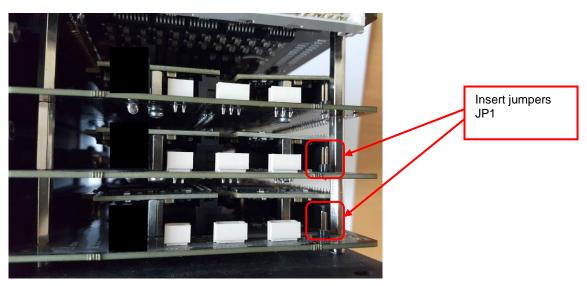

Enter Programmer → Assign Address to GANG/COMBO Box:
set "RS-232 Default Baud Rate" as shown below

Rev: Jan-2022 Page 3 of 5

#### - press BoxAddress = 4

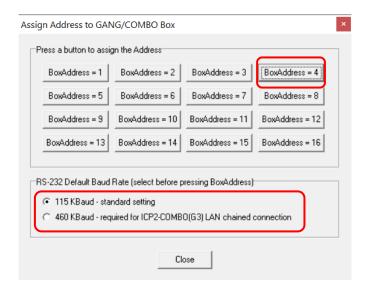

#### 3.5 Step 4: Remove all jumpers JP1

- Remove all jumpers JP1
- IMPORTANT: Turn power OFF and then ON
- Place sticker "Unit No.2 / Channels 13-24 / Baud Rate 115KBaud" on programmer unit number 2

# 4 Address Assignment for Channels 25-36, 37-48 and 49-60

- Repeat paragraph 2 above for more channels if required as follows:
  - channels 25-35 as boxes 7,8 and 9
  - channels 36-48 as boxes 10,11 and 12
  - channels 49-60 as boxes 13,14 and 15

### 5 Chain Connection

- IMPORTANT: apply power OFF/ON cycle after the assignment operations above
- Connect RS-232 output of programmer 1 (channels 1-12) to RS-232 input of programmer 2 (channels 13-24)

| Net (as from Master) | Programmer Unit 1:<br>Connector DIN-64 | Programmer Unit 2:<br>Connector DIN-64 |  |
|----------------------|----------------------------------------|----------------------------------------|--|
| GND_ISO              | A2 or/and B2                           | A2 or/and B2                           |  |
| RS-232 (TX)          | B4 (CHAIN_232_TXD_ISO)                 | B3 (PC_TXD_ISO)                        |  |
| RS-232 (RX)          | A4 (CHAIN_232_RXD_ISO)                 | A3 (PC_RXD_ISO)                        |  |

If required: connect RS-232 output of programmer 2 (channels 13-24) to RS-232 input of programmer 3 (channels 25-36)

| Net (as from Master) | Programmer Unit 2:<br>Connector DIN-64 | Programmer Unit 3:<br>Connector DIN-64 |  |
|----------------------|----------------------------------------|----------------------------------------|--|
| GND_ISO              | A2 or/and B2                           | A2 or/and B2                           |  |
| RS-232 (TX)          | B4 (CHAIN_232_TXD_ISO)                 | B3 (PC_TXD_ISO)                        |  |
| RS-232 (RX)          | A4 (CHAIN_232_RXD_ISO)                 | A3 (PC_RXD_ISO)                        |  |

Select ICP2-COMBO mode (parallel programming): Programmer → Select Programmer → ICP2-COMBO

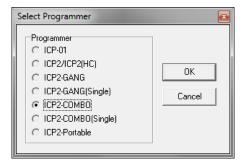

Rev: Jan-2022 Page 4 of 5

Select required number of channels (24 channels shown):

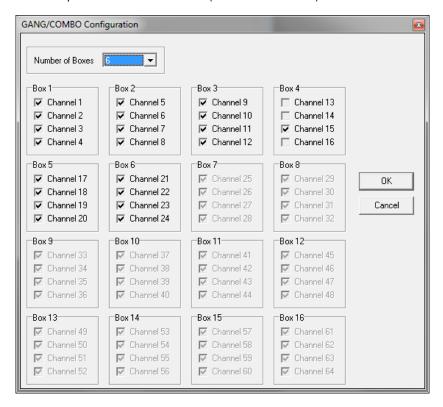

• Validate that all channels work: Options  $\rightarrow$  Activation of Options  $\rightarrow$  Summary...

### 6 Appendix A: Operations in Chain for ICP2(COMBO)-G3

| ## | Primary Connection       | Primary Programmer:<br>RS-232 Default Baud<br>Rate | Programmers in Chain:<br>RS-232 Default Baud<br>Rate | Functionality                                                      |
|----|--------------------------|----------------------------------------------------|------------------------------------------------------|--------------------------------------------------------------------|
| 1. | USB                      | Any                                                | Any                                                  | All operations                                                     |
| 2. | LAN                      | Any                                                | 460KBaud                                             | All operations excluding firmware upgrade                          |
| 3. | RS-232, true COM port    | 115KBaud                                           | 115KBaud                                             | All operations                                                     |
|    |                          | Any                                                | 460KBaud                                             | Communication error                                                |
|    |                          | 460KBaud                                           | Any                                                  | Can't open port                                                    |
| 4. | RS-232, virtual COM port | Any                                                | Any                                                  | All operations. Note:<br>virtual COM supports<br>921KBaud or more) |

# 7 Appendix B: Operations in Chain for ICP2(COMBO)

Note: RS-232 default baud rate is fixed to 115KBaud

| ## | Primary Connection       | Primary Programmer:<br>RS-232 Default Baud<br>Rate | Programmers in Chain:<br>RS-232 Default Baud<br>Rate | Functionality                        |
|----|--------------------------|----------------------------------------------------|------------------------------------------------------|--------------------------------------|
| 1. | USB                      | 115KBaud                                           | 115KBaud                                             | All operations                       |
| 2. | LAN                      | 115KBaud                                           | 115KBaud                                             | Can't connect to programmer in chain |
| 3. | RS-232, true COM port    | 115KBaud                                           | 115KBaud                                             | All operations                       |
| 4. | RS-232, virtual COM port | 115KBaud                                           | 115KBaud                                             | All operations                       |

# 8 Revision History

- Jan-2022: added power OFF/ON cycle after every assignment operation
- Jul-2020: added "RS-232 Default Baud Rate" for proper operation with LAN connection

Jan-2019: Original document

Rev: Jan-2022 Page 5 of 5